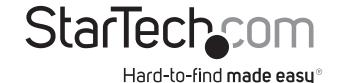

# **Dual-Slot M.2 NGFF SATA Enclosure - USB 3.1 (10Gbps) - RAID**

SM22BU31C3R

FR: Guide de l'utilisateur - fr.startech.com

**DE:** Bedienungsanleitung - de.startech.com

ES: Guía del usuario - es.startech.com

**NL:** Gebruiksaanwiizing - nl.startech.com

PT: Guia do usuário - pt.startech.com

IT: Guida per l'uso - it.startech.com

## **Product diagram**

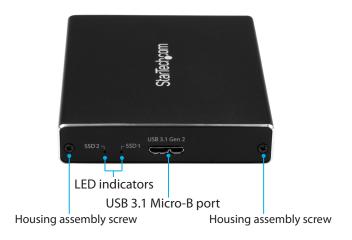

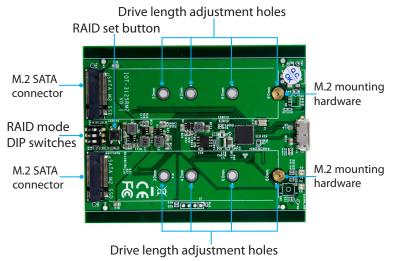

\*actual product may vary from photos

# Package contents

- 1 x M.2 SATA enclosure
- 1 x USB-A to Micro-B cable
- 1 x USB-C to Micro-B cable
- 2 x housing assembly screws
- 2 x sets of M.2 mounting hardware
- 1 x screwdriver
- 1 x quick-start guide

# Requirements

- One or two M.2 SATA drives
- Phillips screwdriver (not provided)
- 5 mm nut driver or a set of small pliers

This dual-slot enclosure is OS independent and doesn't require any additional drivers or software.

To obtain the maximum USB throughput, you must use a system with a USB 3.1 Gen 2 (10Gbps) port.

Requirements are subject to change. For the latest requirements, please visit www.StarTech.com/SM22BU31C3R.

### Install an M.2 SATA drive

**Warning!** Drives should be handled carefully, especially when they're transported. If you're not careful with your drives, you may lose data as a result. Always handle storage devices with caution. Make sure that you're properly grounded by wearing an anti-static strap when you install any computer component. If an anti-static strap isn't available, touch a large grounded metal surface for several seconds to discharge any built-up static electricity.

**Note:** The screwdriver provided with the enclosure is meant to be used with the M.2 mounting hardware and is too small to be used with the housing assembly screws.

1. If the cover plate is installed, use a Phillips screwdriver (not provided) to remove the **housing assembly screws** located on either side of the **USB 3.1 Micro-B port** on the enclosure.

**Note:** The enclosure ships unassembled, so you don't need to remove the cover plate the first time that you install a drive.

- 2. Depending on the length of your drive, you might need to move the preinstalled mounting screw and standoff. Place your drive next to the drive tray and note the drive length adjustment hole that matches the length of your drive. If the mounting screw and standoff are already installed in the correct position, use the provided screwdriver to remove the mounting screw and proceed to step 5.
- 3. On the reverse side of the drive tray, use a small set of pliers to remove the nut holding the mounting screw and standoff in place.
- 4. Place the nut and standoff that you removed in the previous step in the **drive length adjustment hole** that matches the length of your drive and tighten them.
- Gently slide the connector on your M.2 SATA drive into the corresponding M.2 SATA connectors on the enclosure. The connector on your M.2 SATA drive is keyed so that it only fits one way.

- Gently press down on the drive so that it sits flush against the standoff.
- 7. Hold down the drive and use the provided screwdriver to position the mounting screw that you previously removed through the notch on your drive and into the standoff. Tighten the mounting screw to secure your drive in the drive tray.
- 8. To install a second drive, repeat steps 1 to 7 using the remaining bay.
- 9. Set a RAID mode. For more information about how to do this, see the "Set a RAID mode" section of the manual.
- 10. Slide the drive tray back into the enclosure so that the **USB 3.1 Micro-B port** is facing outwards and the mounting holes line up.
- 11. Place the cover plate onto the front of the enclosure, and secure the plate in place by inserting the two **housing assembly screws** on either side of the **USB 3.1 Micro-B port**.
- 12. Use a Phillips screwdriver (not provided) to tighten the screws.
- 13. After you install a drive in the enclosure, connect one of the provided USB cables to the **USB 3.1 Micro-B port** on the enclosure and to the USB port on your computer.

When you connect the enclosure to your computer, the operating system automatically installs the necessary software and the drive is accessible as though it's installed internally in the system. Before you use the drive, you need to prepare it for use and format it according to the requirements of your OS.

**Note:** This enclosure doesn't require an external power supply, as it receives enough power through the USB bus that it's connected to.

## **About LED indicators**

The LED indicators on the enclosure blink to indicate activity and illuminate red if an error occurs. There is one LED indicator per drive.

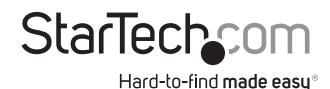

## Set a RAID mode

To configure a RAID mode, you need to use the **RAID mode DIP switches** located on the drive tray.

- 1. Remove the drive tray from the enclosure.
- Move the RAID mode DIP switches to the correct position for the RAID mode that you want to set. For more information about the switch positions, see the "About RAID modes" section of the manual.
- 3. Connect one of the provided USB cables to the **USB Micro-B port** on the enclosure and to the USB port on your computer.
- 4. Press and hold the **RAID set button** for 10 seconds or until one of the **LED indicators** blinks to indicate that the RAID mode has been reset.
- 5. Disconnect the USB cable that you connected in step 3 and slide the drive tray back into the enclosure.
- 6. Replace the cover plate on the enclosure, and secure the plate in place by inserting the two **housing assembly screws** on either side of the **USB 3.1 Micro-B port** on the enclosure.

### **About RAID modes**

| RAID mode | Switch 1 | Switch 2 | Switch 3 |
|-----------|----------|----------|----------|
| JBOD      | On       | Off      | Off      |
| RAID 0    | On       | On       | Off      |
| RAID 1    | On       | Off      | On       |
| SPAN      | On       | On       | On       |

### **FCC Compliance Statement**

This equipment has been tested and found to comply with the limits for a Class B digital device, pursuant to part 15 of the FCC Rules. These limits are designed to provide reasonable protection against harmful interference in a residential installation. This equipment generates, uses and can radiate radio frequency energy and, if not installed and used in accordance with the instructions, may cause harmful interference to radio communications. However, there is no guarantee that interference will not occur in a particular installation. If this equipment does cause harmful interference to radio or television reception, which can be determined by turning the equipment off and on, the user is encouraged to try to correct the interference by one or more of the following measures:

- Reorient or relocate the receiving antenna.
- Increase the separation between the equipment and receiver.
- Connect the equipment into an outlet on a circuit different from that to which the receiver is connected.
- Consult the dealer or an experienced radio/TV technician for help

This device complies with part 15 of the FCC Rules. Operation is subject to the following two conditions: (1) This device may not cause harmful interference, and (2) this device must accept any interference received, including interference that may cause undesired operation. Changes or modifications not expressly approved by StarTech.com could void the user's authority to operate the equipment.

#### **Industry Canada Statement**

This Class B digital apparatus complies with Canadian ICES-003.

Cet appareil numérique de la classe [B] est conforme à la norme NMB-003 du Canada.

CAN ICES-3 (B)/NMB-3(B)

### Use of Trademarks, Registered Trademarks, and other Protected Names and Symbols

This manual may make reference to trademarks, registered trademarks, and other protected names and/or symbols of third-party companies not related in any way to StarTech.com. Where they occur these references are for illustrative purposes only and do not represent an endorsement of a product or service by StarTech.com, or an endorsement of the product(s) to which this manual applies by the third-party company in question. Regardless of any direct acknowledgement elsewhere in the body of this document, StarTech.com hereby acknowledges that all trademarks, registered trademarks, service marks, and other protected names and/or symbols contained in this manual and related documents are the property of their respective holders.

### **Technical Support**

StarTech.com's lifetime technical support is an integral part of our commitment to provide industry-leading solutions. If you ever need help with your product, visit www.startech.com/support and access our comprehensive selection of online tools, documentation, and downloads.

For the latest drivers/software, please visit www.startech.com/downloads

#### **Warranty Information**

This product is backed by a two-year warranty.

StarTech.com warrants its products against defects in materials and workmanship for the periods noted, following the initial date of purchase. During this period, the products may be returned for repair, or replacement with equivalent products at our discretion. The warranty covers parts and labor costs only. StarTech.com does not warrant its products from defects or damages arising from misuse, abuse, alteration, or normal wear and tear.

#### **Limitation of Liability**

In no event shall the liability of StarTech.com Ltd. and StarTech.com USA LLP (or their officers, directors, employees or agents) for any damages (whether direct or indirect, special, punitive, incidental, consequential, or otherwise), loss of profits, loss of business, or any pecuniary loss, arising out of or related to the use of the product exceed the actual price paid for the product. Some states do not allow the exclusion or limitation of incidental or consequential damages. If such laws apply, the limitations or exclusions contained in this statement may not apply to you.